## **ESCUELA SUPERIOR POLITÉCNICA DEL LITORAL**

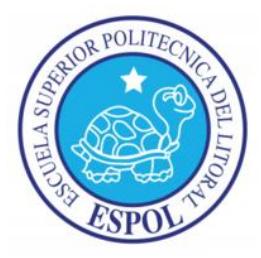

**Facultad en Ingeniería en Electricidad y Computación**

**Maestría En Sistemas De Información Gerencial**

# "IMPLEMENTACIÓN DE UN SISTEMA DE INGRESOS Y

# CONTROL DE MATERIALES USANDO TECNOLOGÍA

## OPEN SOURCE, PARA EMPRESAS PEQUEÑAS Y

# MEDIANAS (PYMES)"

## **EXAMEN DE GRADO (COMPLEXIVO)**

Previo a la obtención del grado de:

## **MAGISTER EN SISTEMAS DE INFORMACIÓN**

## **GERENCIAL**

ELIZABETH GRACIELA VILLARROEL MACHUCA.

GUAYAQUIL – ECUADOR

AÑO: 2015

i

## **AGRADECIMIENTO**

De modo exclusiva al creador y a mi familia, por ser el apoyo incondicional para la terminación de esta etapa de mi vida académica.

## **DEDICATORIA**

A mi esposo e hijos John y Johanna, por llevar Luz en mi vida, y por ser la fuerza que me exige continuar en la lucha. Sin ellos, no podría haber sido capaz de haber alcanzado las etapas que he terminado.

## **TRIBUNAL DE SUSTENTACIÓN**

**Mgs. Lenin Freire Cobo**

\_\_\_\_\_\_\_\_\_\_\_\_\_\_\_\_\_\_\_\_\_\_\_\_\_\_\_

DIRECTOR DEL MSIG

**Mgs. Juan Carlos García**

\_\_\_\_\_\_\_\_\_\_\_\_\_\_\_\_\_\_\_\_\_\_\_\_\_\_\_

PROFESOR DELEGADO POR

EL MSIG

#### **RESUMEN**

El presente informe da una vista completa del problema de la empresa que no tiene automatizado los procesos de ingresos y control de materiales en el departamento de logística, la empresa se dedica al mantenimiento, reparación de máquinas eléctricas y re-bobinados de motores.

A la empresa se le implementó un sistema de ingreso y control de materiales utilizando como herramienta la tecnología de código abierto (Open Source), para el cliente fue muy bueno porque encontró un ahorro importante en componente de costos de licenciamiento y mantenimiento del mismo.

El análisis de resultado fue satisfactorio porque se obtuvo soluciones para los problemas de tiempo de entrega, adquisición de materiales y la rotación del inventario.

# **ÍNDICE GENERAL**

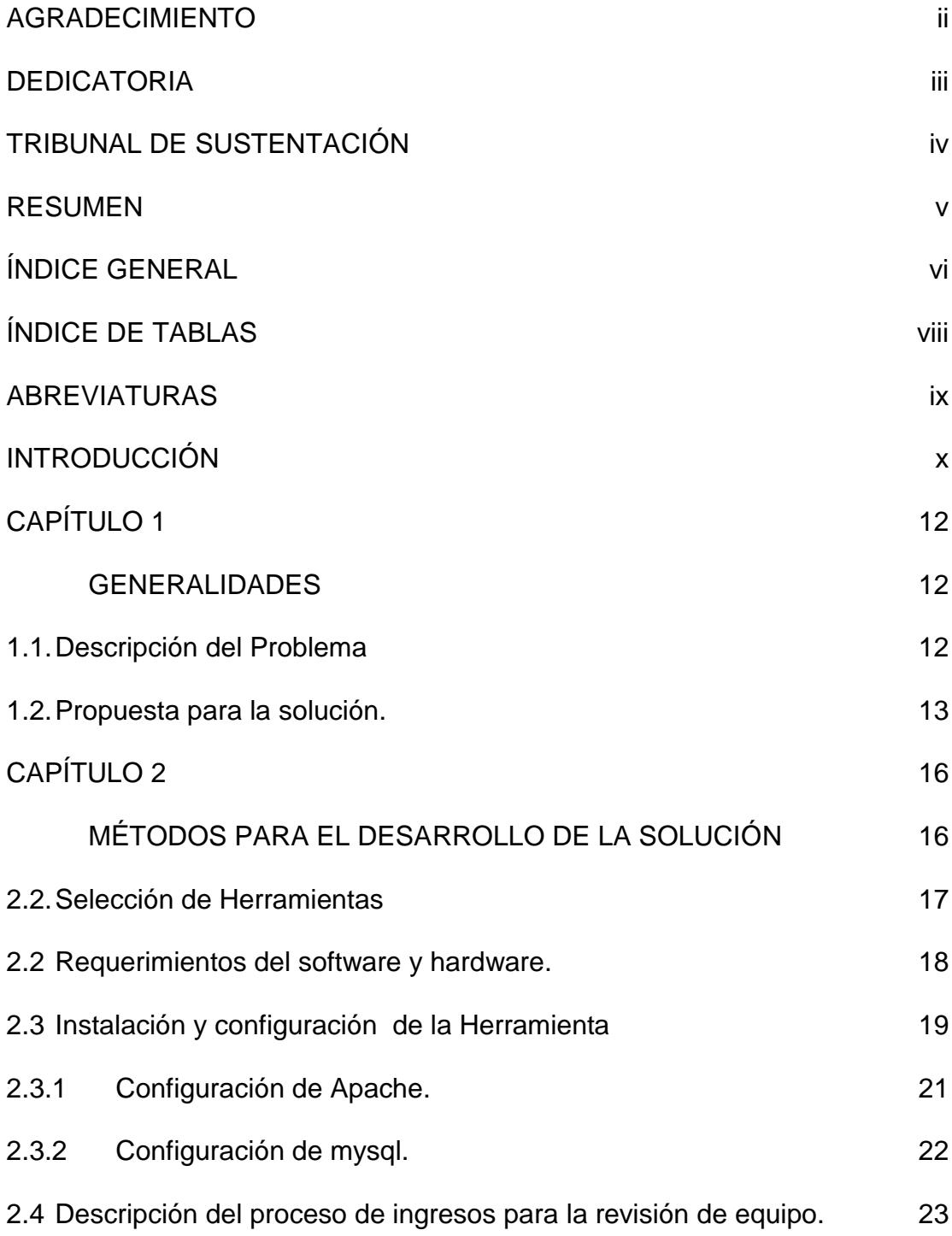

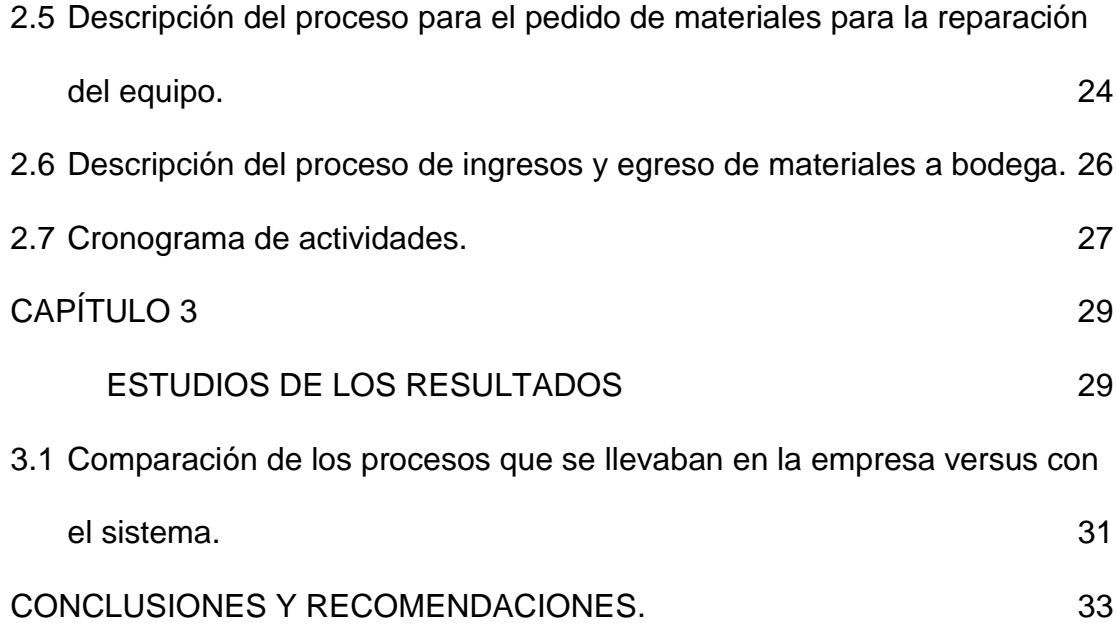

# **ÍNDICE DE TABLAS**

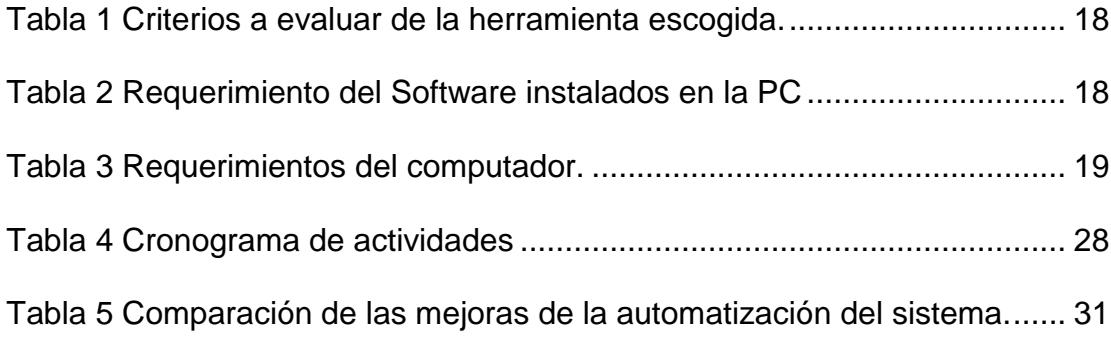

#### **ABREVIATURAS**

- APACHE Apache es la aplicación de servidor web que procesa y entrega el contenido web a un ordenador.
- DBMS Sistema de administración de bases de datos.
- FIREWALL Es un programa informático que controla el acceso de una PC a la red y de elementos de la red a la computadora, por motivos de seguridad.
- MySQL Es el sistema gestor de base de datos.
- PHP Personal Home Page.
- XAMPP Es un programa que sirve como un servidor independiente su nombre significa X (para cualquier sistema operativo), A(apache), M(mysql),P(php) y P(perl).

## **INTRODUCCIÓN**

Este informe se elaboró como un servicio al cliente para exponer, lo ventajoso que representa trabajar con software libre y entender el uso de estas herramientas tecnológicas que pueden incrementar de forma importante la rentabilidad y producción en las empresas pequeñas y medianas (PYMES).

En marzo del año 2014, el dueño de la empresa solicitó un levantamiento de información para la automatización del departamento de inventario, indicando que los procesos se los hacia manualmente.

En el capítulo 1 se expone el problema de la empresa y la solución que se instaló para la automatización de la empresa.

En el capítulo 2 se describe el análisis de los procedimientos del sistema de ingreso y control de materiales.

Para la terminación de este informe exponemos el análisis de resultados, comparando los resultados con el sistema y la forma manual que se lo hacía antes.

## **CAPÍTULO 1**

#### **1. GENERALIDADES**

#### **1.1. Descripción del Problema**

La empresa dedicada al montaje y mantenimiento electromecánico, instalaciones eléctricas industriales, re-bobinaje, rediseño y montaje e instalaciones de generadores eléctricos, está acorde a los estándares internacionales con relación a sus procesos, la estructura de la empresa es la siguiente.

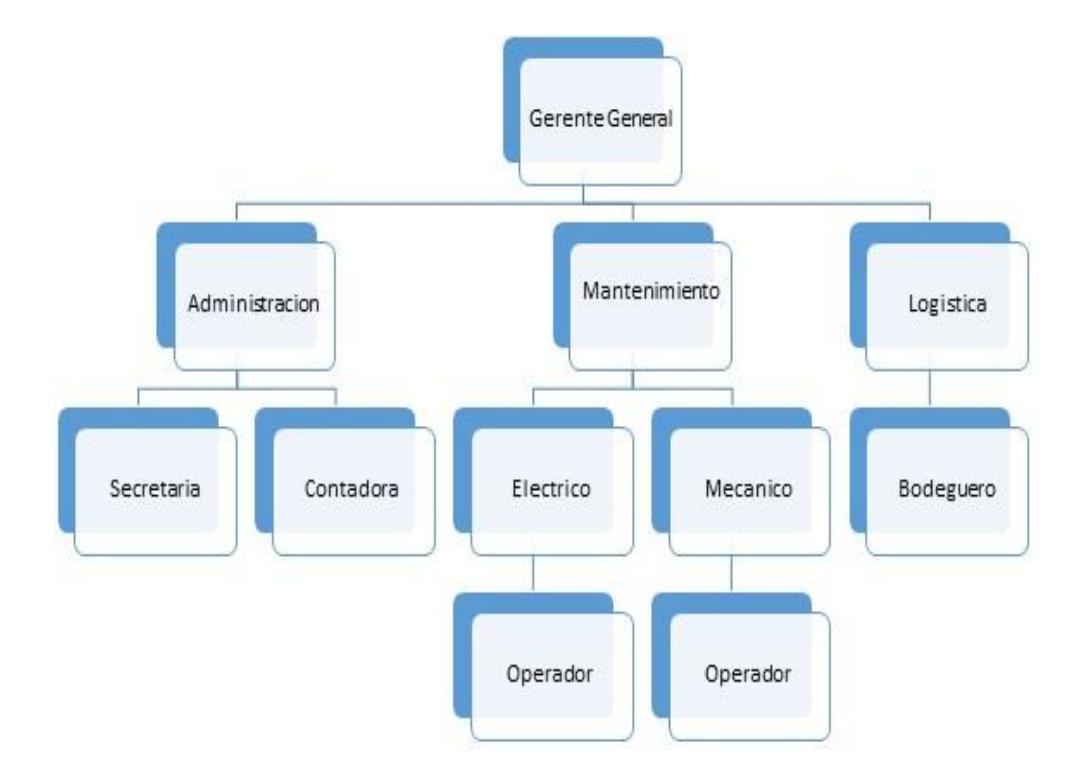

**Figura 1. 1 Organigrama de la empresa.**

La empresa requiere de un sistema de ingresos de control de materiales que permitirá mantener el control oportuno para los materiales que ingresan al depósito como los que egresan, así se evitará la falta de materiales para las reparaciones de los generadores, como también se evitaría la sustracción de repuestos. Por lo consiguiente se requiere que el sistema permita evaluar a los proveedores claves para la empresa y además es necesario evaluar las actividades que se tienen proyectadas realizar la administración esto ayudará a que las metas establecidas por sus propietarios sean cumplidas.

#### **1.2. Propuesta para la solución.**

Se implementó en la empresa un sistema de ingreso y control de materiales utilizando tecnologías open source.

Se dio la solución buscada para la automatización del departamento de inventarios, corrigiendo así:

- $\triangleright$  Reducir los tiempos de entrega de trabajos.
- Mejorar la rotación del inventario.
- Disminuir los tiempos de los procesos manuales que se efectúan en el ingreso de materiales.
- > Reducir las pérdidas de materiales.

Las tecnologías escogidas para elaborar este sistema permitirán automatizar los procesos de ingresos y control de materiales. Los beneficios de la implementación del sistema ayudarán a controlar los tiempos de entregas de la mercadería tanto en mantenimiento como en la venta, también se llevará una mayor organización.

La tecnología open sourse dará un plus para la empresa por que no pagará ningún tipo de licencias tanto para la base de datos como para el sistema propuesto, con respecto a las vulnerabilidades de seguridad de la información no tendrá ningún tipo de peligro porque estas herramientas no son inseguras.

En las herramientas open source escogidas para realizar el sistemas, evaluamos los siguientes características.

- La Madurez de la herramienta.
- El soporte por medio de la Comunidad activa de la herramienta.
- La Documentación.
- Costo de licenciamiento.

## **CAPÍTULO 2**

## **2. MÉTODOS PARA EL DESARROLLO DE LA SOLUCIÓN**

#### **2.2. Selección de Herramientas**

Con el problema expuesto y la solución planteada en el Capítulo 1, se resolvió examinar como primera opción las herramientas de Código abierto (Open Source) que cumplan con las características deseadas para la empresa.

Según Laudon el software Open Source es producido por una comunidad de programadores en todo el mundo. Que pertenecen a la asociación, OpenSource.org, sus principales características es que sus licencias son gratuitas y se puede modificar. Además no está restringido para ningún sistema operativo o tecnología [1].

En el sistema que se desarrolló para la empresa y las herramientas de open source que se escogió fue:

- Servidor independiente de open source su nombre es Xampp.
- El gestor de la base de datos relacional MySQL.
- El servidor web Apache.
- Lenguaje de programación: PHP.

<span id="page-16-0"></span>Esto presentaba un desafío en cuanto a la estabilidad y el soporte de los productos a usar. Por tal razón se decidió buscar productos con las siguientes características:

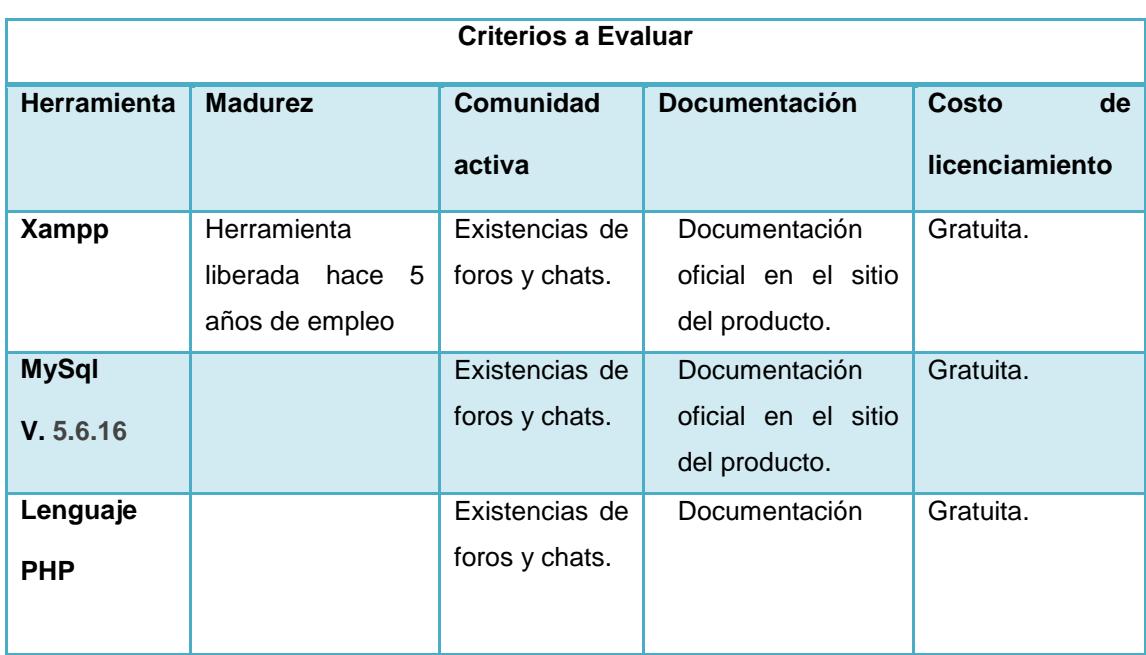

**Tabla 1 Criterios a evaluar de la herramienta escogida.**

#### **2.2Requerimientos del software y hardware.**

#### **Tabla 2 Requerimiento del Software instalados en la PC**

<span id="page-17-0"></span>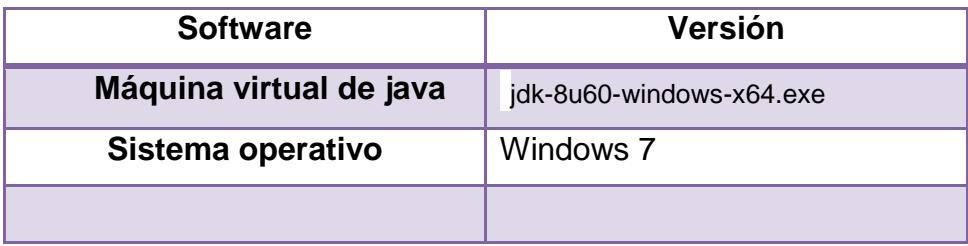

<span id="page-17-1"></span>Para la correcta instalación de la herramienta se debe tener instalado el software requerido.

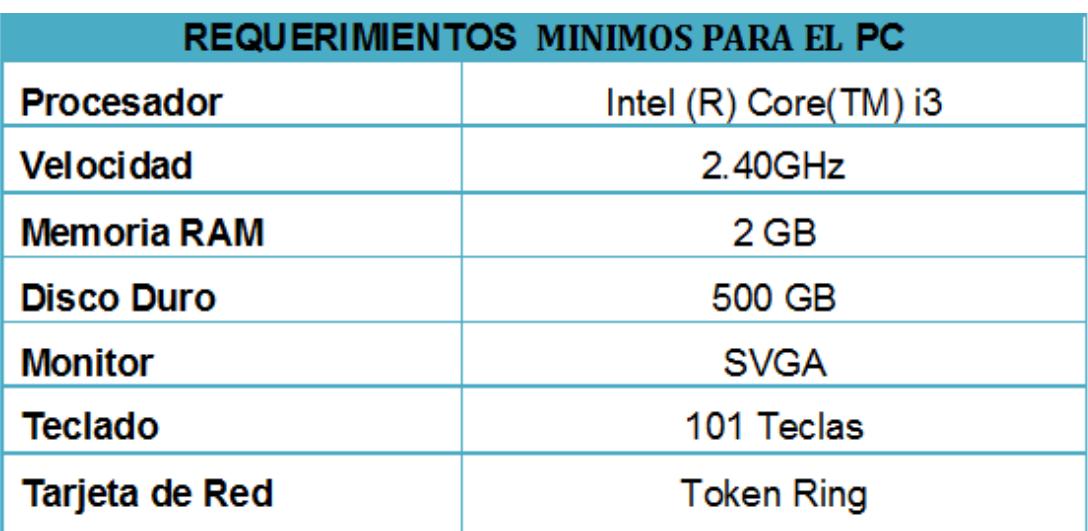

**Tabla 3 Requerimientos mínimos para el computador.**

Los requerimientos que se piden en el computador son lo mínimo para la correcta ejecución de la herramienta.

#### **2.3 Instalación y configuración de la Herramienta**

La herramienta seleccionada, fue un servidor web local llamado Xampp, se puede trabajar sin estar conectado al internet o no tener un hosting, se debe configurar el servidor Apache, la base de datos con la cual trabaja MySql y el lenguaje de programación PHP.

Al instalar la herramienta aparece este mensaje, si hay instalado un antivirus.

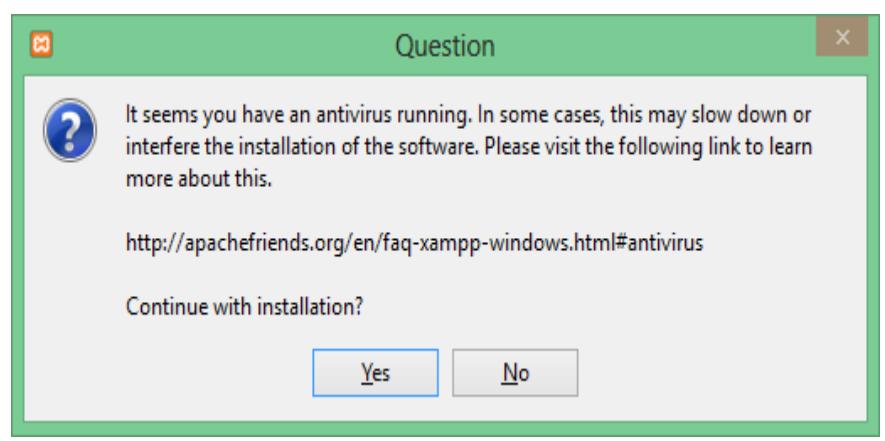

**Figura 2. 1 Instalación de xampp**

Muestra en esta ventana los componentes mínimos de Xampp a instalar.

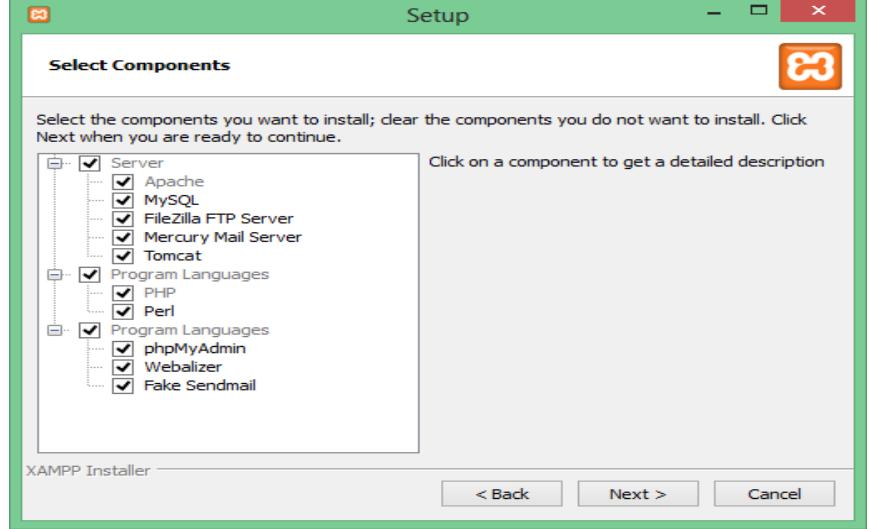

**Figura 2. 2 Selección de los componentes que desea instalar.**

Se inicia el proceso de instalación de la herramienta

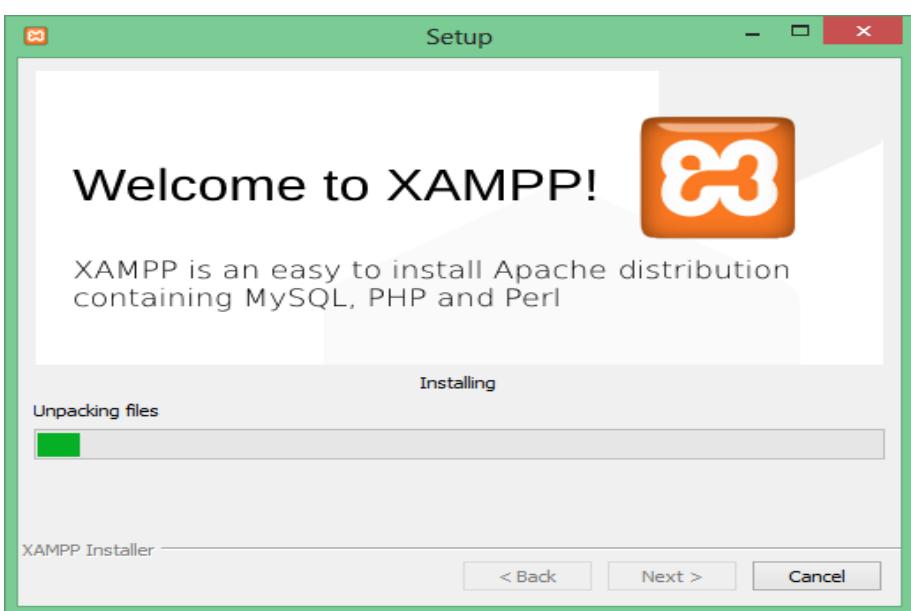

**Figura 2. 3 Proceso de instalación.**

## **2.3.1 Configuración de Apache.**

Para iniciar el servicio de apache por medio del Control Panel, es recomendable cambiar el puerto de la aplicación apache en el archivo que es el "httpd.conf" y cambiar el número del puerto 80 al 8080.

| <b>Modules</b><br><b>Service</b>                                                                                                    | XAMPP Control Panel v3.2.1 |                                                                                                    |         |                |       |        |      | Config            |
|----------------------------------------------------------------------------------------------------|----------------------------|----------------------------------------------------------------------------------------------------|---------|----------------|-------|--------|------|-------------------|
|                                                                                                    | <b>Module</b>              | PID(s)                                                                                                    | Port(s) | <b>Actions</b> |       |        |      | Netstat           |
|                                                                                                    | Apache                     |                                                                                                    |         | <b>Start</b>   | Admin | Config | Logs | <b>Exi</b> Shell  |
|                                                                                                    | <b>MySQL</b>               |                                                                                                    |         | Start          | Admin | Config | Logs | <b>Explorer</b>   |
|                                                                                                    | File7illa                  |                                                                                                    |         | <b>Start</b>   | Admin | Config | Logs | Services          |
|                                                                                                    | Mercury                    |                                                                                                    |         | <b>Start</b>   | Admin | Config | Logs | <sup>O</sup> Help |
|                                                                                                    | <b>Tomcat</b>              |                                                                                                    |         | <b>Start</b>   | Admin | Config | Logs | R<br>Quit         |
| 13:02:42 [main]<br>13:02:42 [main]<br>13:02:42 [Apache]<br>13:02:42 [Apache]<br>13:02:42 [Apache]<br>13:02:42 [Apache]<br>13:02:42 [Apache]<br>13:02:42 [main]<br>13:02:42 [main] |                            | All prerequisites found<br><b>Initializing Modules</b><br>Problem detected!<br>Port 80 in use by "Unable to open process" with PID 4!<br>Apache WILL NOT start without the configured ports free!<br>You need to uninstall/disable/reconfigure the blocking application<br>or reconfigure Apache and the Control Panel to listen on a different port<br><b>Starting Check-Timer</b><br><b>Control Panel Ready</b> |         |                |       |        |      |                   |

**Figura 2. 4 Mensaje de error del Puerto 80**

Después de solucionado el error del puerto 80 el servicio se levanta, correctamente.

#### **2.3.2 Configuración de mysql.**

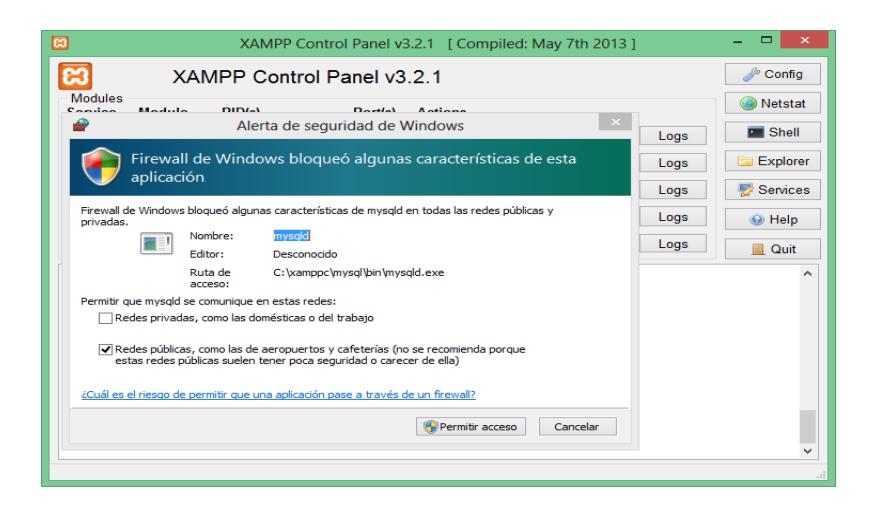

**Figura 2. 5 Levantamiento del servicio de phpAdmin.**

Para que se levante correctamente el servicio phpAdmin se debe dar permiso de acceso en el firewall de Windows.

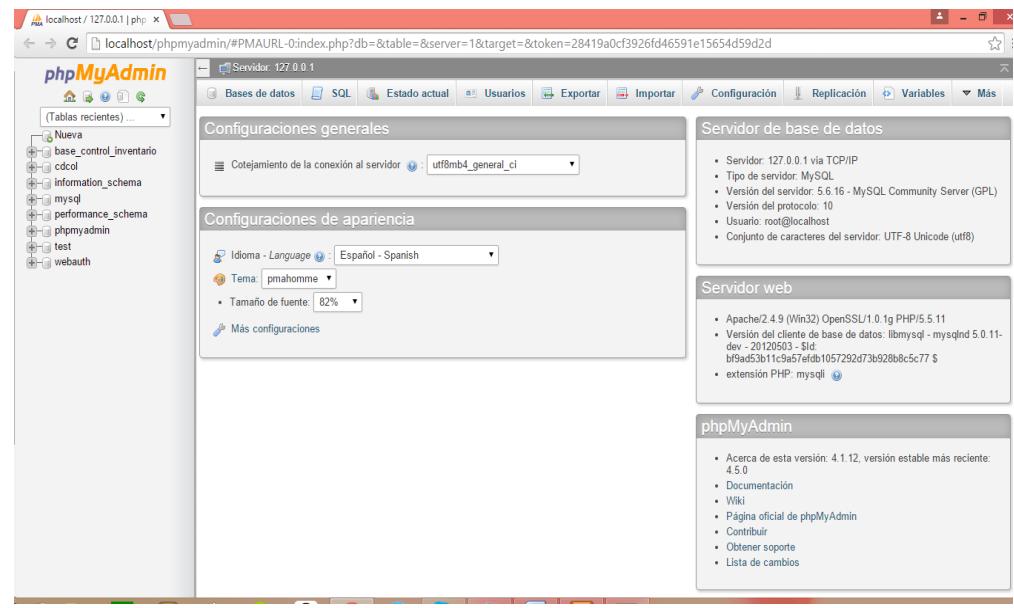

**Figura 2. 6 Interface de PhpMy Admin.**

#### **2.4 Descripción del proceso de ingresos para la revisión de equipo.**

El proceso de ingreso para la revisión de equipo empieza cuando el cliente viene a contratar los servicios de la empresa ya sea para un mantenimiento o una reparación.

En cualquiera de los ingresos se recibe el aparato, la secretaria anota las características del equipo manualmente en un cuaderno se le pide los datos del cliente y se le da una fecha del resultado de la revisión del equipo esto dura un lapso de 10 a 20 minutos, luego al equipo ingresado para mantenimiento o arreglo, se le asigna a un ingeniero como responsable del mismo para que se le realicen las pruebas correspondiente a la máquina.

Luego el ingeniero a cargo entrega un informe al dueño de la empresa ver en el anexo 1, donde se describe cual es el problema que tiene el equipo.

## **2.5 Descripción del proceso para el pedido de materiales para la reparación del equipo.**

Inmediatamente de haber pasado el proceso de chequeo del equipo y haber sido aprobada la cotización para el mismo, la secretaria envía los datos del equipo al bodeguero para que lo registre al sistema y se manda la lista de materiales para su reparación, este a su vez se tarda en registrar de 5 a 10 minutos dependiendo la cantidad de trabajo que él tenga.

El bodeguero ingresa al sistema el registro del equipo y después busca en el mismo los materiales que están en stock, si el sistema muestra que hay poca cantidad de material de lo solicitado, hace una lista de los componentes que le hacen falta.

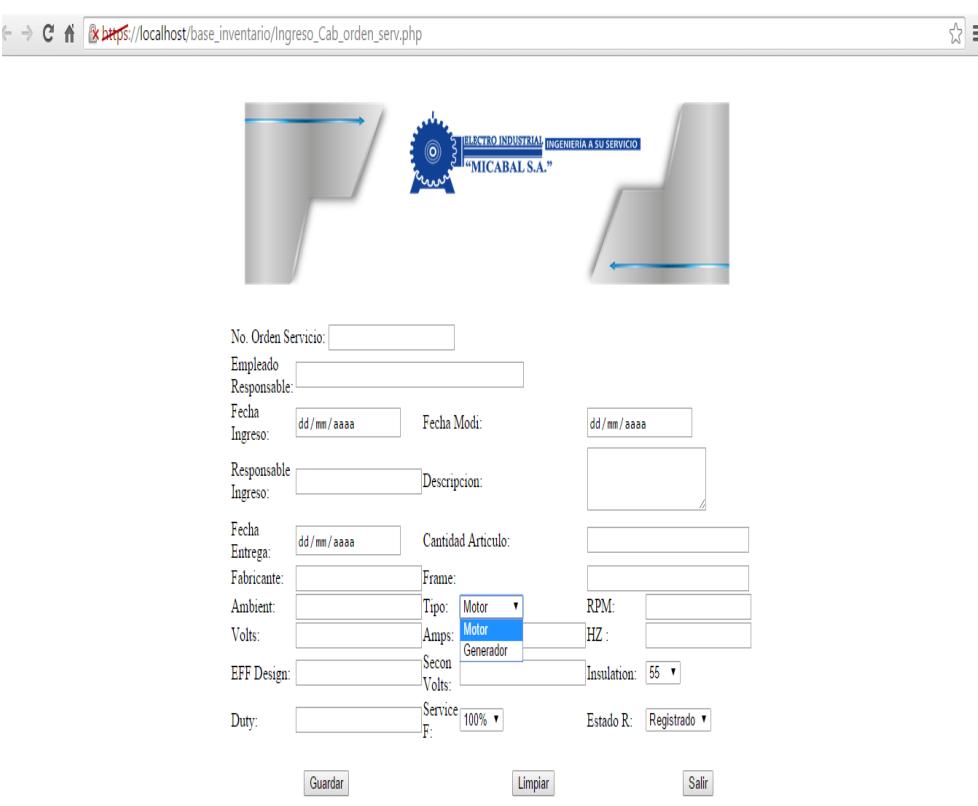

**Figura 2. 7 Ingreso de Servicio de motores.**

En seguida se envía la lista de los materiales al departamento administrativo para que ellos den el visto bueno y se pueda realizar la compra, este proceso dura de una a dos horas y también depende de la prioridad del cliente.

De una vez ya aprobado la lista por el departamento de contabilidad se le envía al departamento de compra para que este realice el pedido y busque el proveedor más idóneo referente a calidad y precio.

## **2.6 Descripción del proceso de ingresos y egreso de materiales a bodega.**

Después de haber mandado la solicitud aprobada para la compra se busca los mejores proveedores de los materiales que necesitan para el mantenimiento o reparación pero se tiene que tomar en cuenta el precio más conveniente y la calidad.

La mercadería es entregada al bodeguero para que la revise y cuente todos los materiales pedidos, después el mismo la coloca en los estantes y la registra manualmente en un cuaderno.

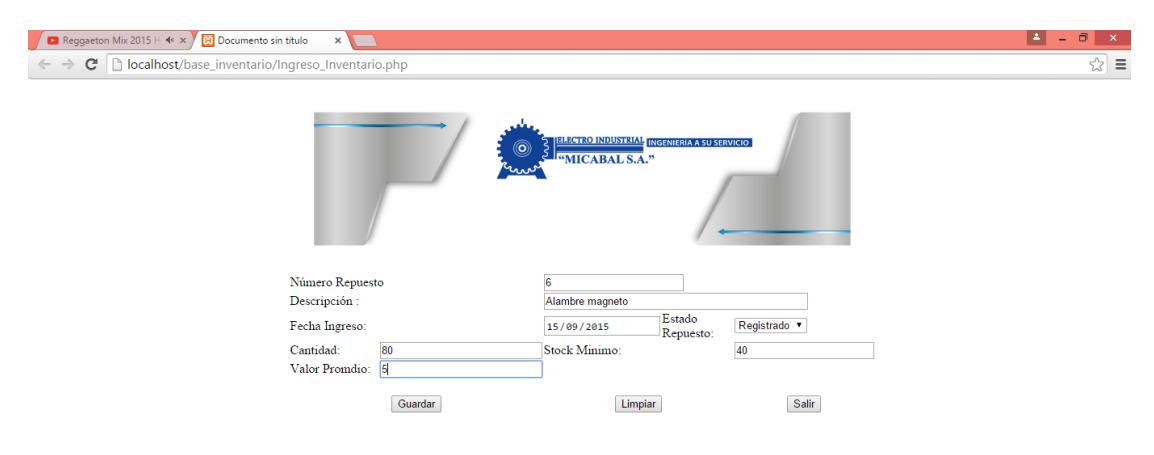

**Figura 2. 8 Ingreso de materiales.**

Luego el bodeguero tiene que comparar y despachar la mercadería ingresada dependiendo de lo solicitado y este a su vez lo registra en el sistema que maneja, pero si en la lista están solicitando partes de generadores él tiene que notificarlo al dueño de la empresa para que el ingrese a la caja fuerte porque él no tiene acceso y este a su vez entregue lo solicitado para las reparaciones, inmediatamente da de baja en el stock de partes de generadores ver el anexo 3.

#### **2.7 Cronograma de actividades.**

La administración de sistemas de ingresos y control [4] es la planeación, coordinación y control de adquisición, almacenaje, manejo, movimientos y la posible venta de producto de materia eléctrica que se necesitan para satisfacer las necesidades del cliente. El sistema de ingresos y control de materiales se lo hizo utilizando el método LIFO de control de inventario el departamento de contabilidad lo maneja de esta manera.

<span id="page-26-0"></span>El cronograma de actividades que se describe por medio de la tabla y el tiempo que dura cada etapa se lo pudo realizar en el tiempo estipulado que se le dijo al cliente.

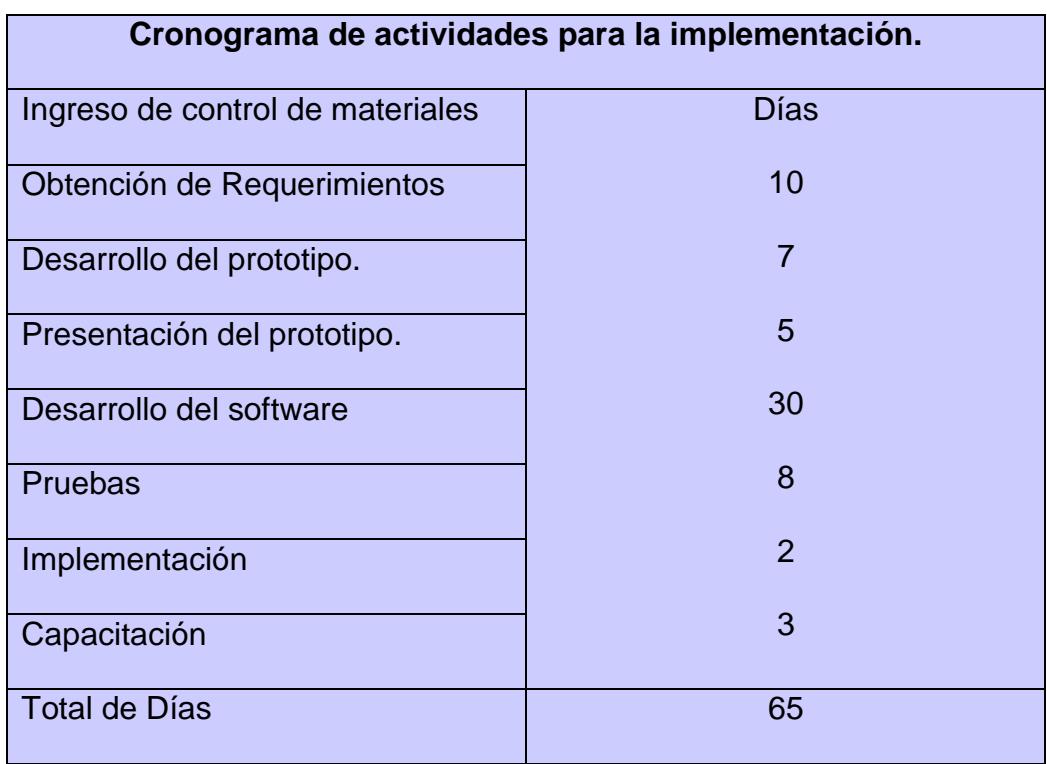

## **Tabla 4 Cronograma de actividades**

## **CAPÍTULO 3**

## **3. ESTUDIOS DE LOS RESULTADOS**

El informe presente sobre la implementación del sistema propuesto logró los resultados esperados por la empresa.

Además se pudo implantar la idea de seguir automatizando los demás departamentos por la confiabilidad que dio esta solución tanto en costos de licenciamiento y el abaratamiento de costos de suministros.

La administración de Ingreso de materiales [5] sirve para varias funciones importantes que añaden flexibilidad a la operación de una pyme, que son las siguientes:

- **↓** Separar los procesos de ventas y reparación.
- Proteger a la empresa de la inflación y los cambios de precio con los productos en stock.
- Frotegerse contra el stock agotado que puede ocurrir por factores externos.

# **3.1 Comparación de los procesos que se llevaban en la empresa versus con el sistema.**

Los procesos que se describieron en la sección 2.5 a la 2.7 como se indica el porcentaje en la tabla de mejoras que se implementaron.

#### <span id="page-29-0"></span>**Tabla 5 Comparación de las mejoras de la automatización del sistema.**

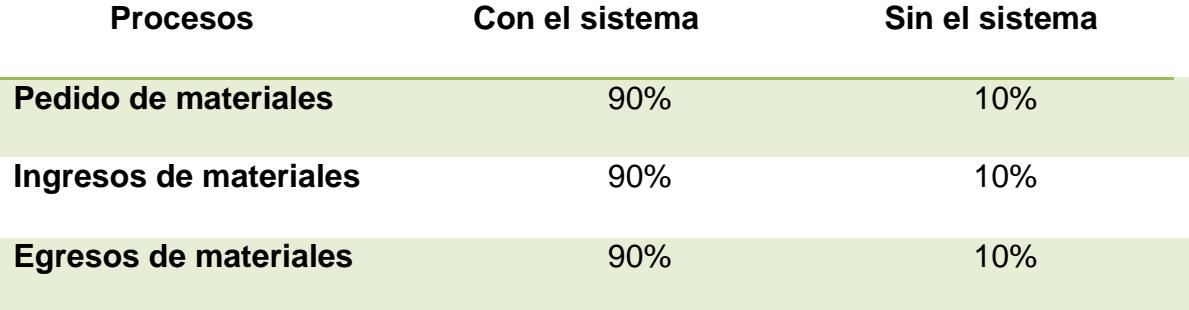

Los resultados en el ingreso de materiales fueron lo esperado por que el stock esta siempre actualizado y por la parte de control no hay materiales extraviados esto significa que hay una buena rotación de inventario.

Con respecto a la demora de la entrega se ha mejorado en un 80% dependiendo todavía del producto sea nacional o internacional como lo son los repuestos para generadores que la empresa compra en forma online.

#### **CONCLUSIONES Y RECOMENDACIONES.**

#### **Conclusiones:**

- 1. El sistema disminuyo las pérdidas de los materiales en la empresa y suministra información oportuna de los diferentes materiales que se utiliza para las reparaciones de los motores.
- 2. El sistema ahorra en los tiempos de entrega por que la falta de materiales en stock hacia que se retrase la entrega del equipo o servicio de venta que hace la empresa.
- 3. Le permite tener más información que se tiene en bodega facilitando cumplir en hacer pedidos o entregas con los materiales, además contribuye con el medio ambiente porque estos procesos eran manuales y se gastaba papel.

4. La experiencia que obtuvimos al implementar el sistema, permitió ver el avance de las tecnologías open source que se aplicó a los procesos de ingresos y control. La empresa quedo satisfecha que está automatizando los demás departamentos.

#### **Recomendaciones:**

- 1. Continuar con el desarrollo de módulos de Contabilidad y Compras para la automatización de la empresa.
- 2. Procesar un módulo de reportes gerenciales para apoyo a la correcta toma de decisiones con la integración de los módulos.

## **BIBLIOGRAFÍA**

- [1] K. C. L. o. J. P. Laudon, «SISTEMAS DE INFORMACIÓN GERENCIAL,» de *SISTEMAS DE INFORMACIÓN GERENCIAL*, México, 2012.
- [2] c. apache, «apachefriends,» 9 3 2010. [En línea]. Available: https://www.apachefriends.org/es/download.html.
- [3] ISO, Norma Internacional ISO 9001, 2008-11-15.
- [4] J. R. E. David A. Collier, Administración de operaciones bienes, servicios y cadenas de valor, Mexico: Cengage Learning S.A, 2007.
- [5] J. H. Barry Render, Principios de Administración de operaciones, Production service, 2000.

ANEXO

# **ANEXO 1**<br> **ORDEN DE SERVICIO DE MOTOR TRIFASICO**

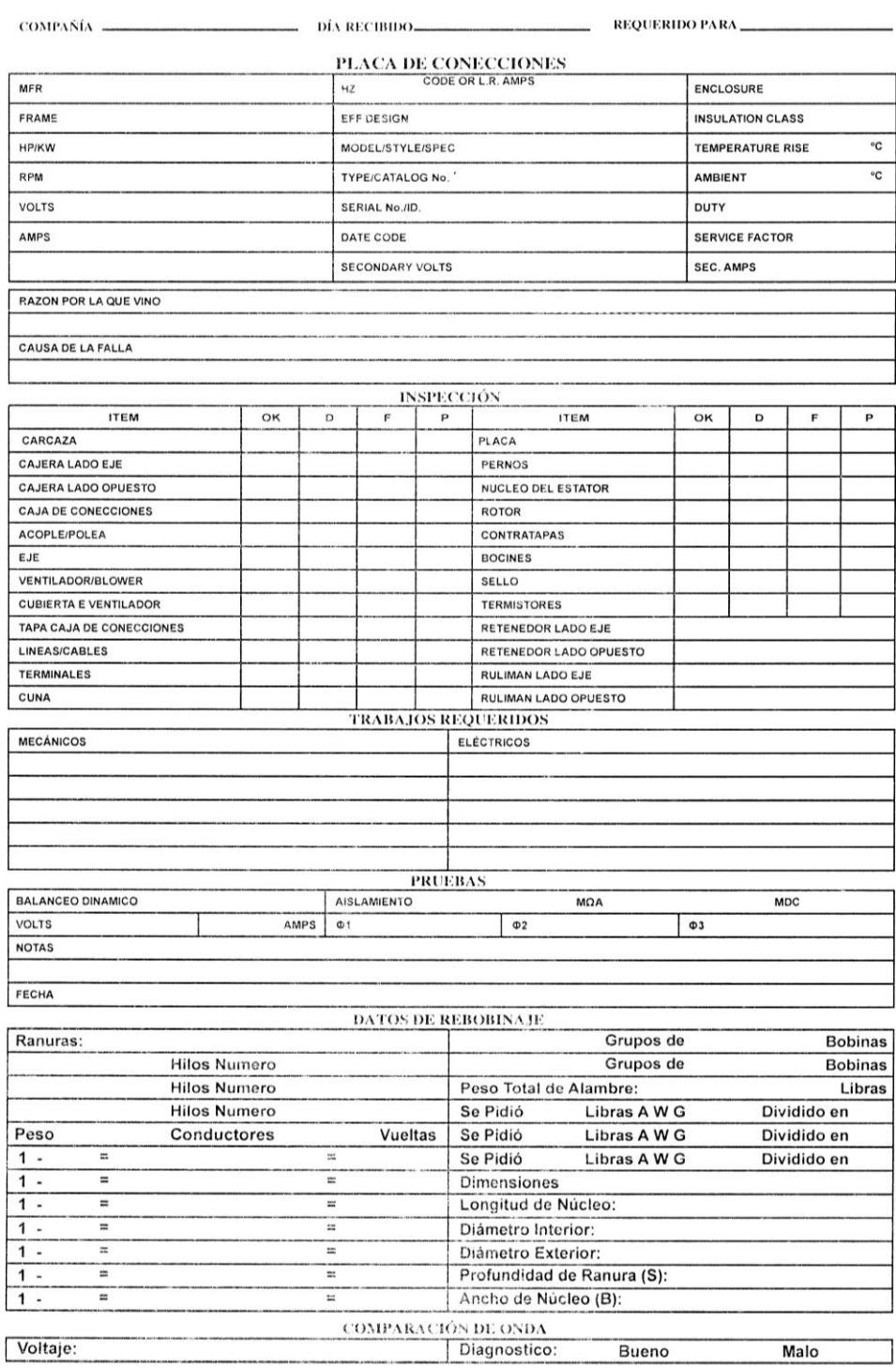

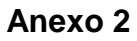

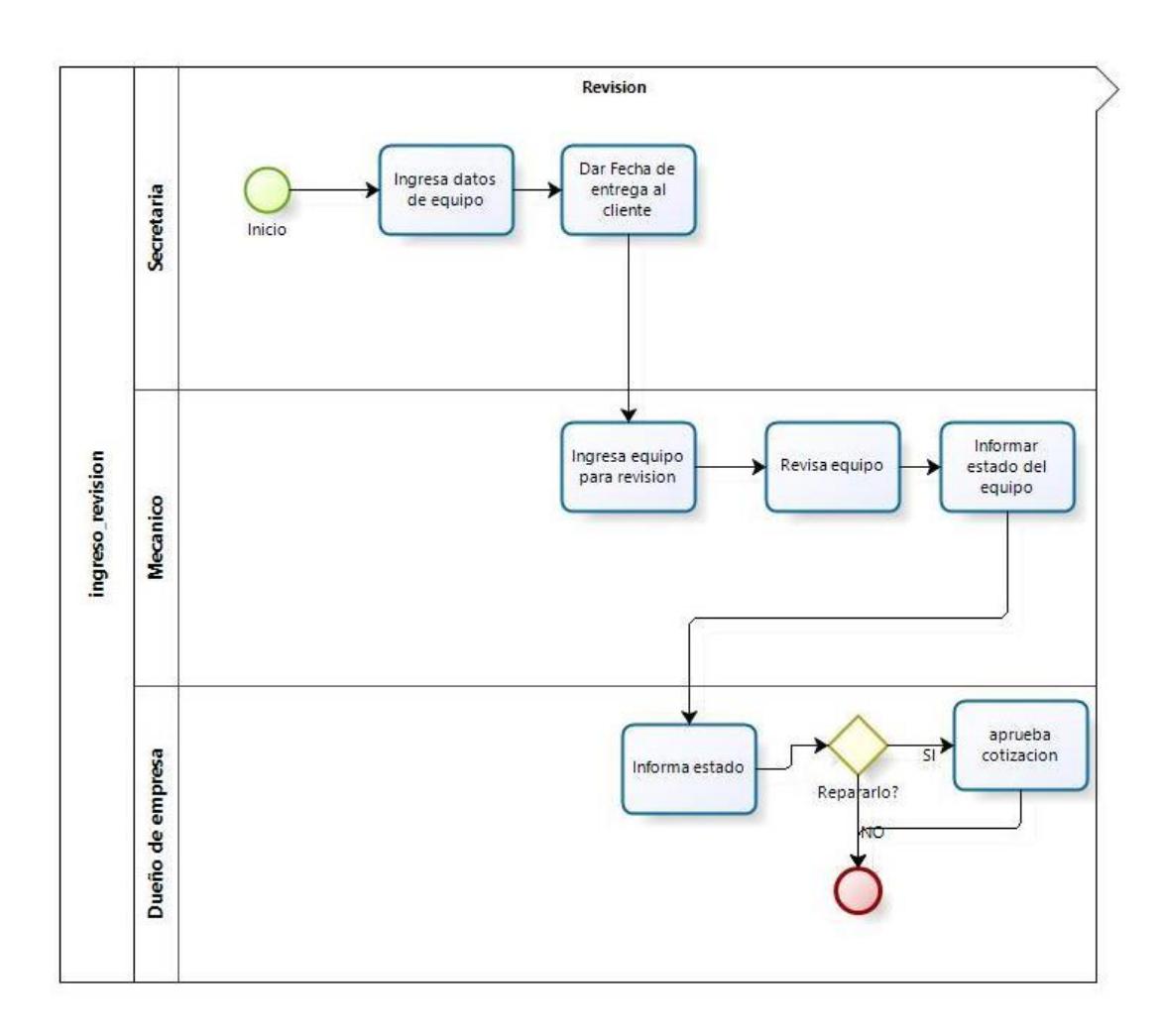

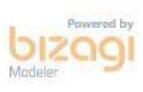

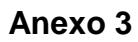

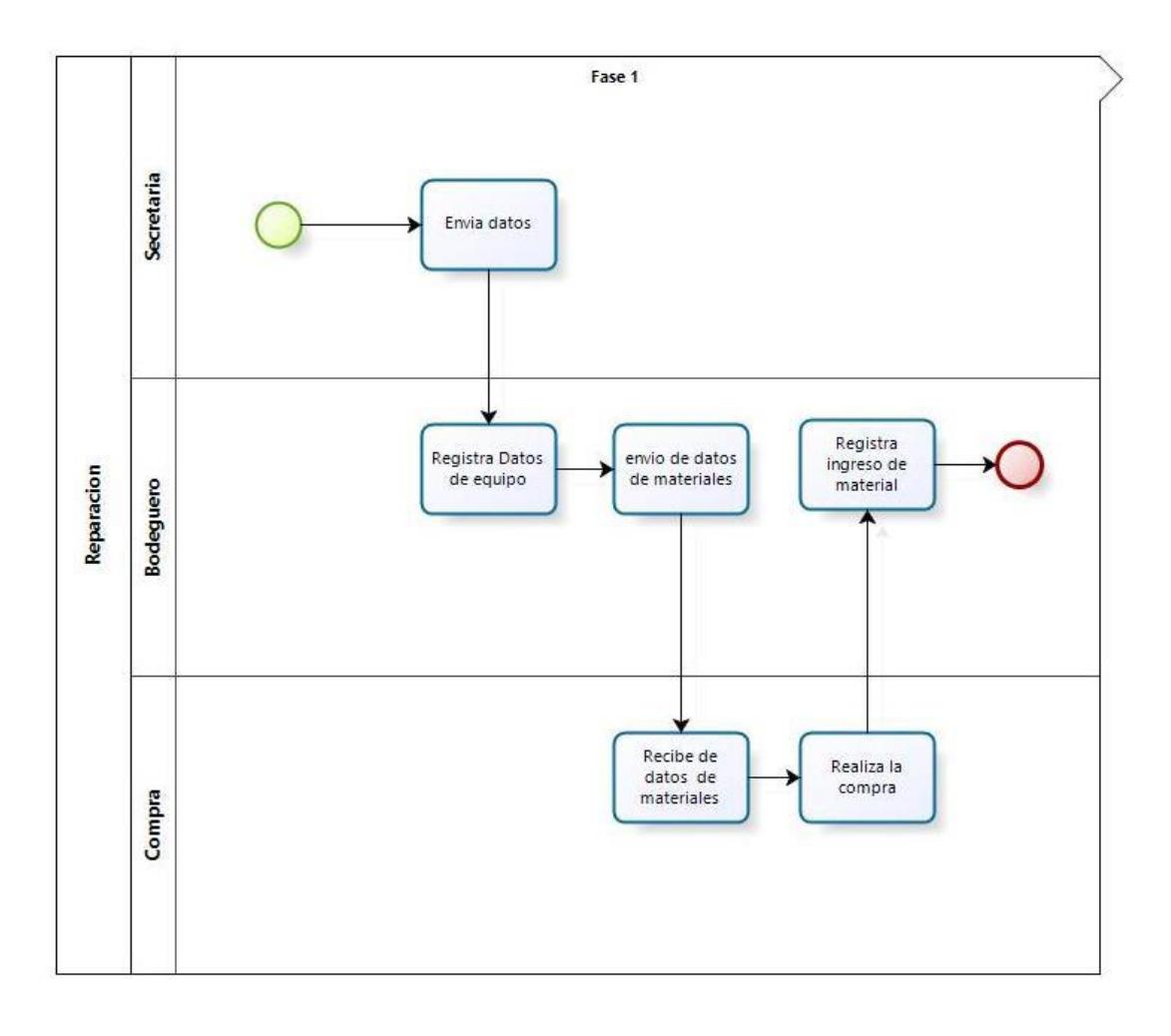

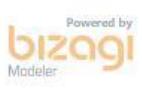